# **Unloading report 044**

**※TULLI** 

e.

nlln

ල

er<br>1

**ig** 

╓╟

(O)

G)

(ଡ)

 $\overline{\mathbf{r}}$ 

ශ

 $\odot$ 

ම

70

 $\lceil \mathbf{i} \rceil$ 

 $\overline{\phantom{a}}$ 

 $\mathbb{E}$ 

€

畅

⊕

 $\circledcirc$ 

**Customer Services, Business Information**

1.12.2022

#### **Entry and exit declarations**

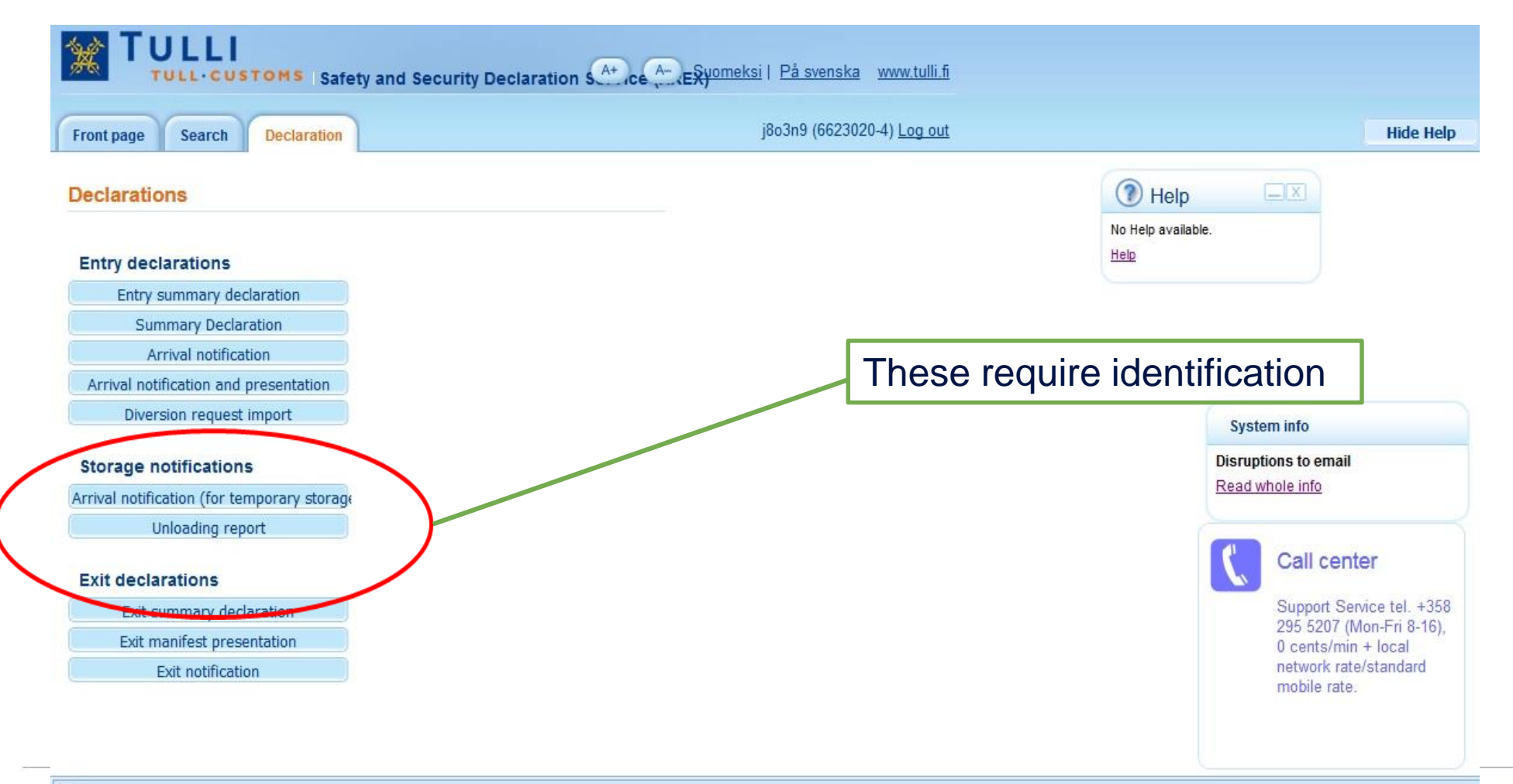

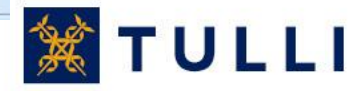

Ready.

#### **Unloading report: Basic information**

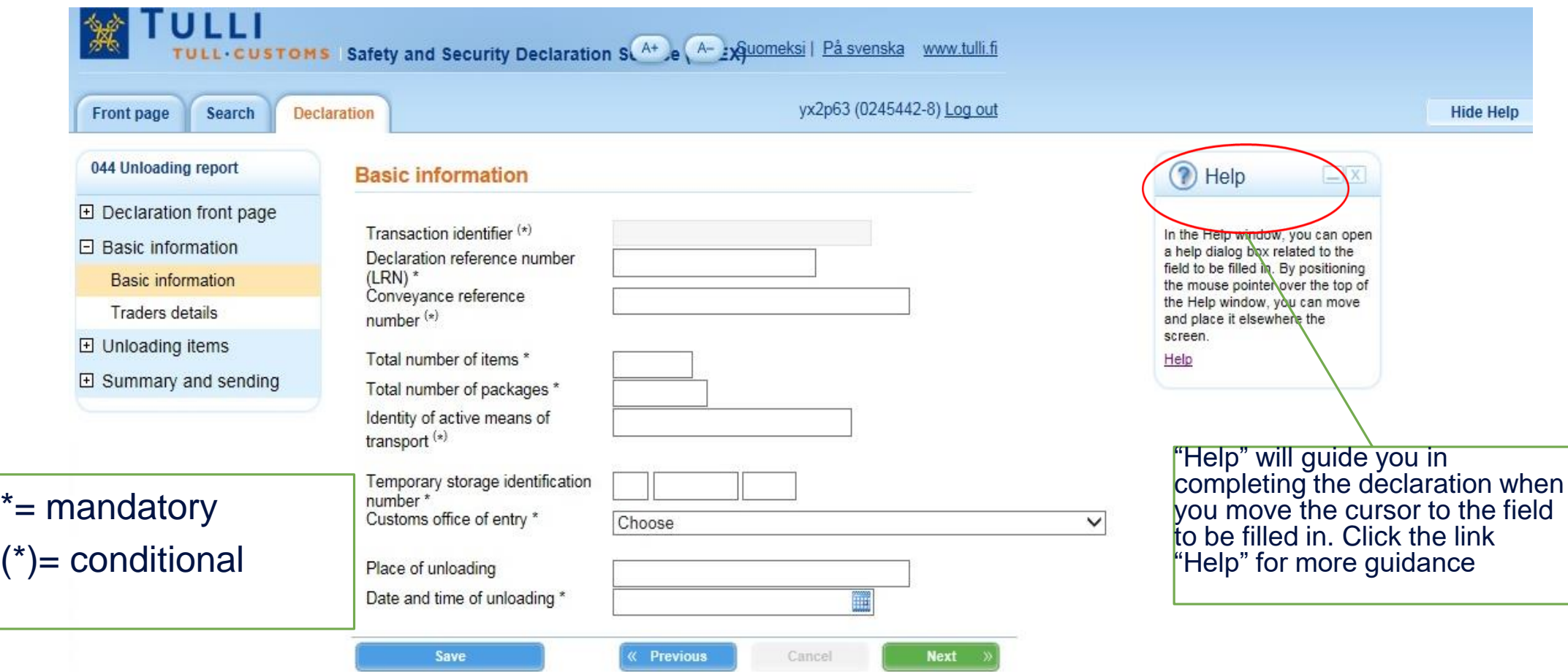

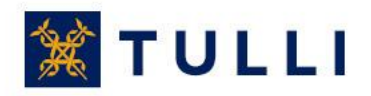

#### **Unloading report: Basic information**

- **Transaction identifier**: not in use unless you are amending a declaration submitted earlier
- Declaration reference number (LRN): the reference number used by the person submitting the declaration. With the LRN, the goods included in the declaration can be identified (e.g. manifest number, number relating to vess
- **Conveyance reference number**: enter only the flight or train number
- **Total number of items**: enter the number
- **Total number of packages**: the total number of packages or, for bulk goods, number of pieces
- **Identity of active means of transport**: in sea traffic, enter the IMO number, in road traffic the registration number of the vehicle and in rail traffic the number of the rail wagon. The flight number is not entered
- **Temporary storage identification**: enter the identifier of a temporary storage facility approved by Customs
- **Customs office of entry**: select the customs office from the menu.
- Place of unloading: Enter first the country code FI, then the name of the port, airport, freight terminal, railway station or other place
- **Date and time of unloading**: select the date in the calendar and add the time

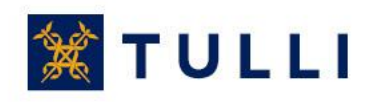

## **Unloading report: Traders details**

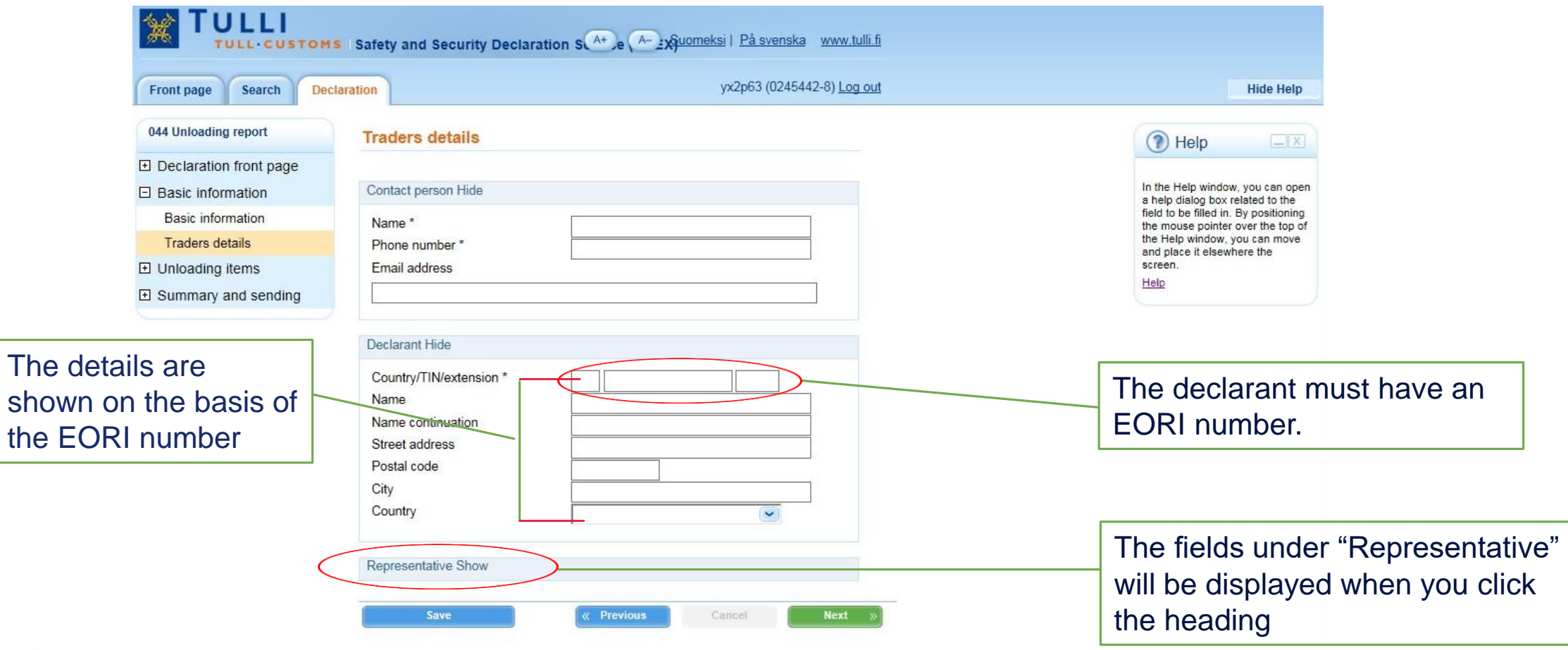

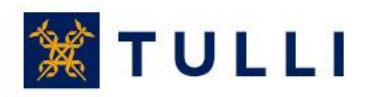

# **Unloading report: List of unloading items**

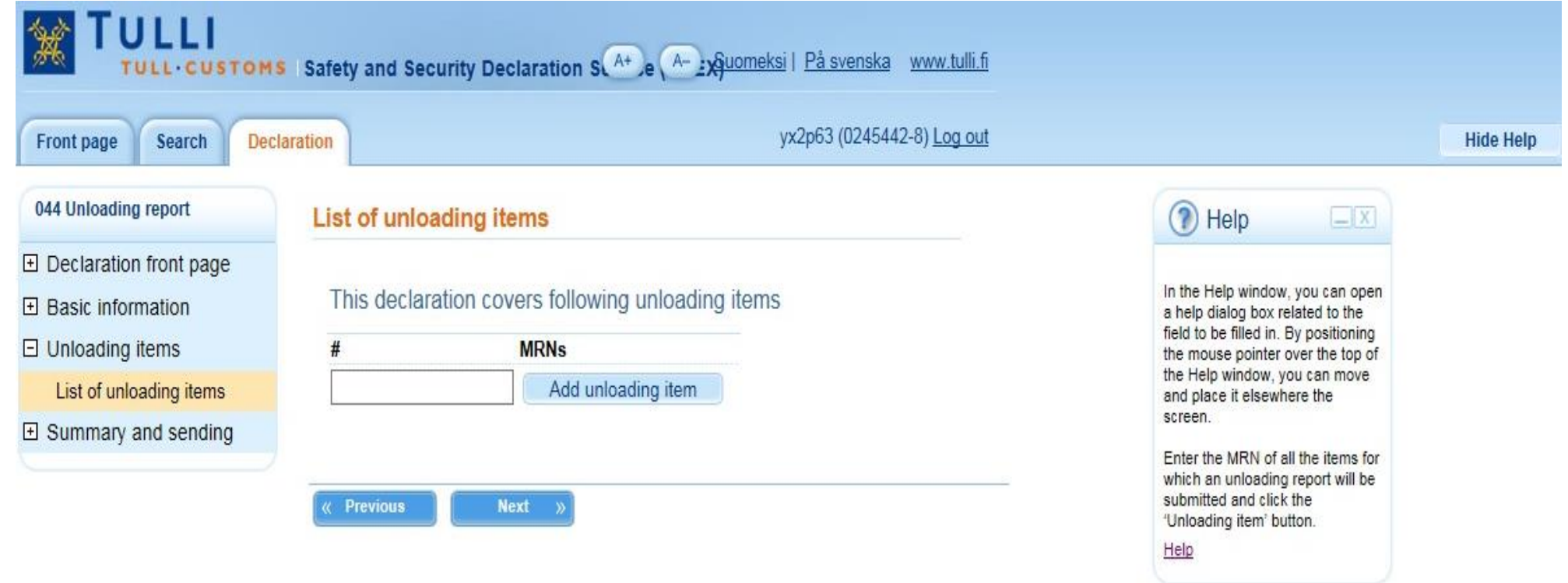

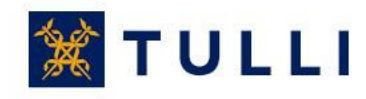

## **Unloading report: Goods item 1**

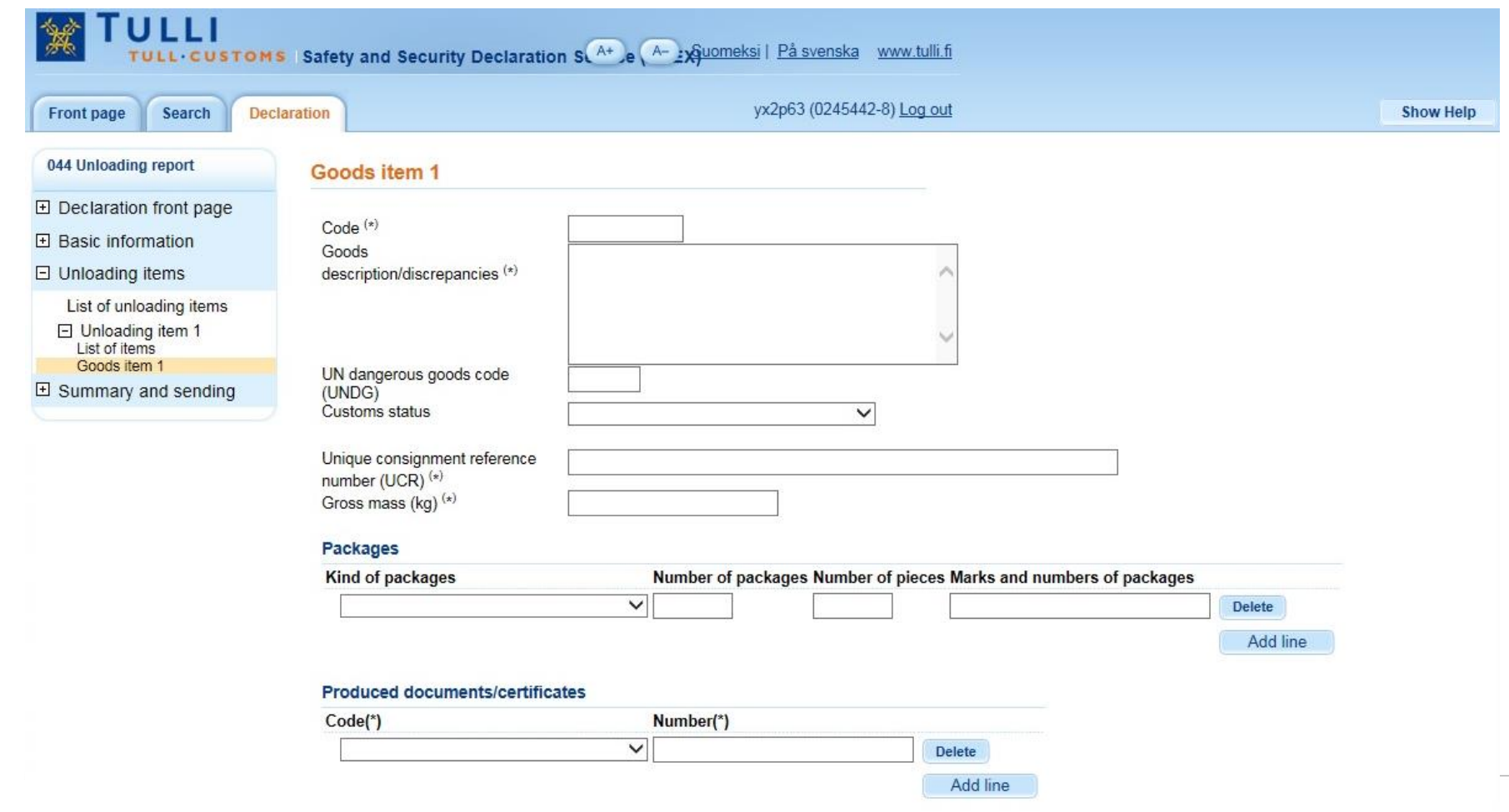

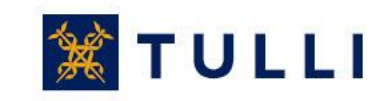

### **Unloading report: Goods item 1**

#### **Special mentions** Special mentions code  $\vee$ Delete Add line **Containers Container identification number** Delete Add line **Seal identifiers** Damaged seals identity Delete Add line  $Next \t$ Save « Previous Cancel

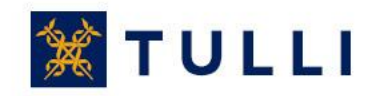

# **Unloading report: Goods item 1**

- **Code**: enter the commodity code, if known, at the level of at least 4 digits.
- **Goods descriptions/discrepancies:**Enter the goods description or the changed details, e.g. the ID of the container with excess or missing goods.
- **UN dangerous goods code (UNDG):** dangerous goods are reported using a unique four-digit serial number
- **Unique consignment reference number (UCR):** the field is left blank if the transport doesn't have a UCR (WCO)
- **Gross mass (kg):** enter the gross mass of the goods item
- **Packages**: the total number of packages or, for bulk goods, number of pieces You can enter the container number in the field **Marks and numbers of packages** if the goods are carried in a container
- **Produced documents/certificate**s: select the document code from the menu and provide the document number
- **Special mentions:** this field is usually left blank
	- If the carrier, declarant and consignee have been granted the AEO status, code 'E' can be used here
- **Containers:** If the goods arrive in containers, enter the IDs of sea containers; in air transports, the container numbers are not entered
- **Seal identifiers:** enter the seal identifiers, if seals have been used

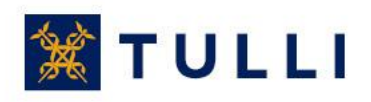

# **Unloading report: List of items**

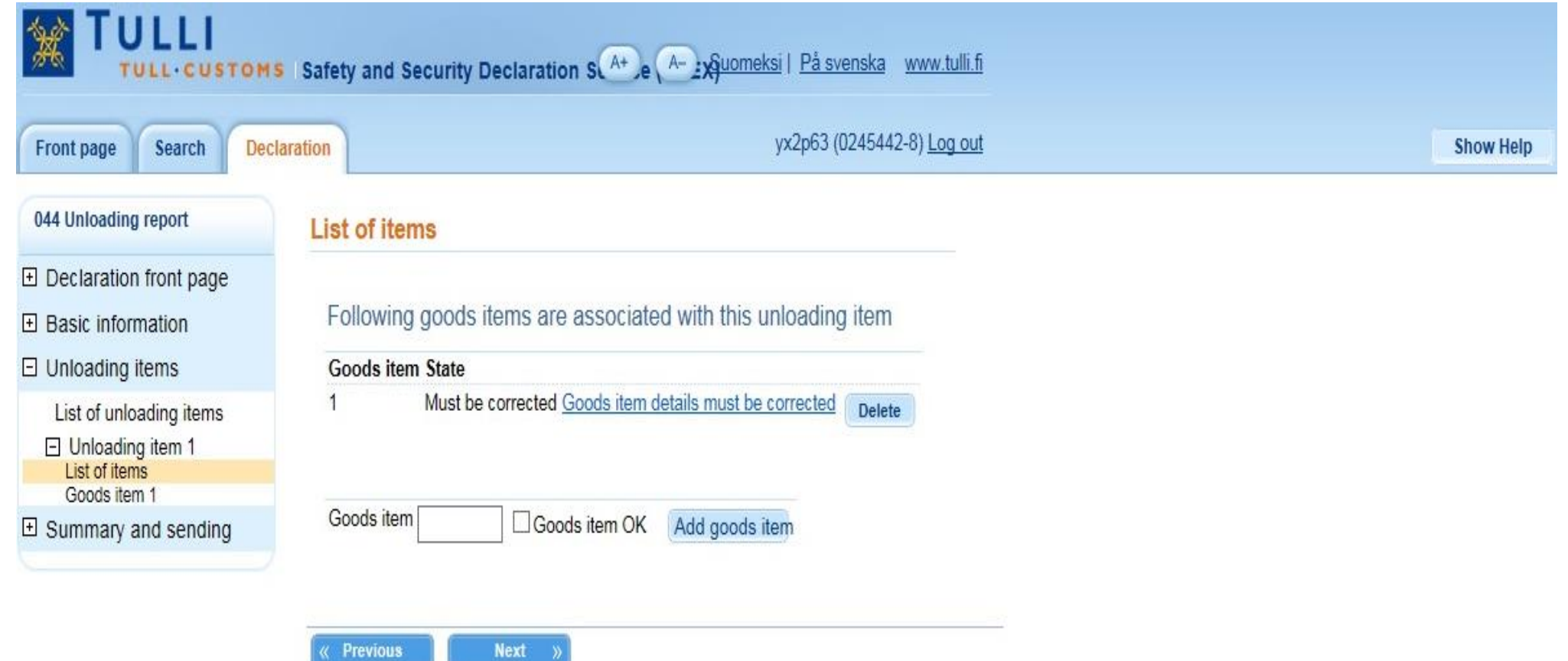

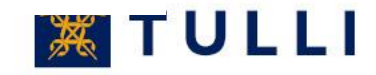

## **Unloading report: Summary and sending**

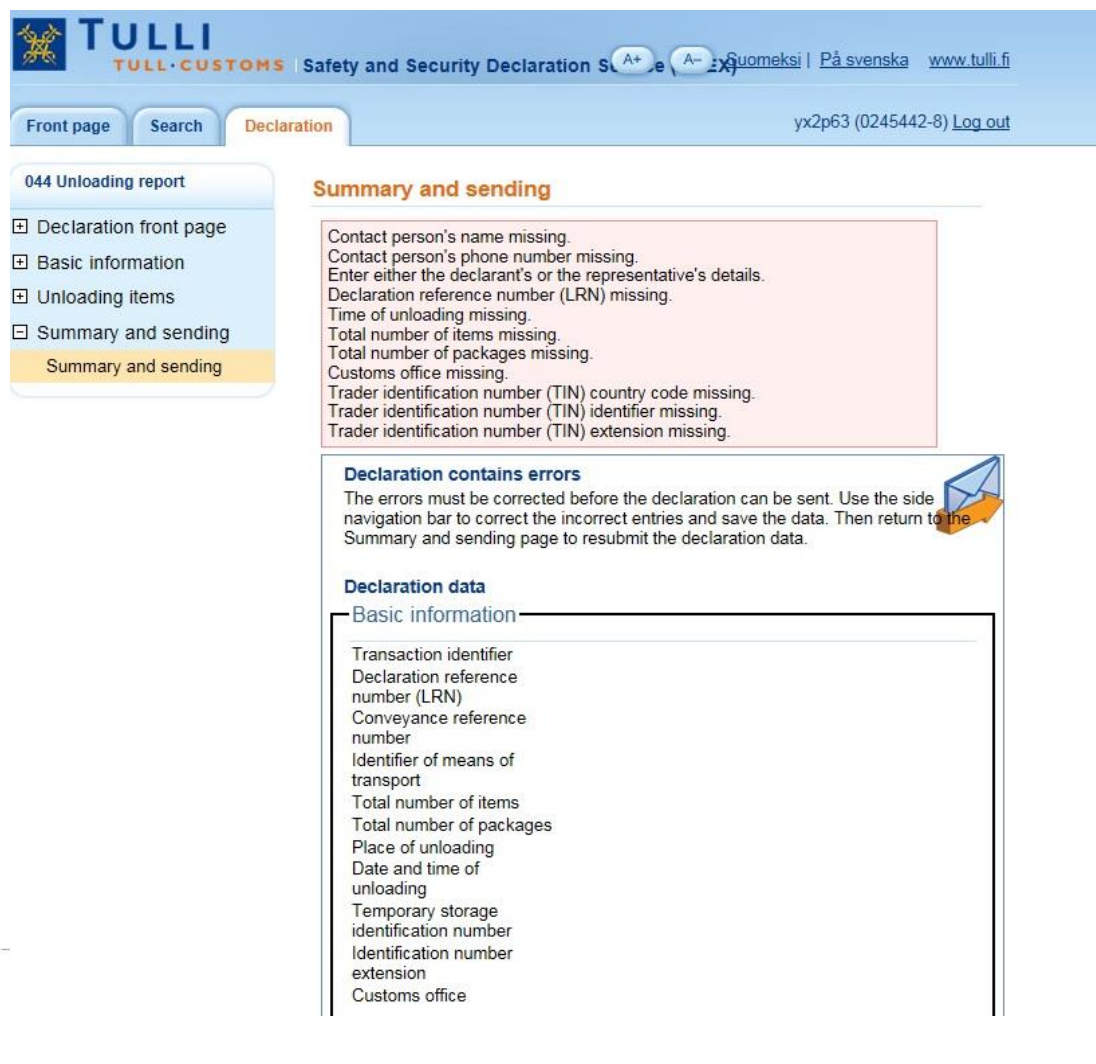

Although the program asks the user to provide missing details already when the user moves from one page to another, some of the missing or incorrect details may only be displayed on the last sending page either before or after the sending of the declaration.

The submission can only be made if the characters suggested by the program have been entered in the field at the bottom of the page

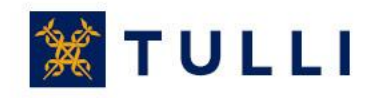